[L2TP](https://zhiliao.h3c.com/questions/catesDis/515) VPN **[史晓虎](https://zhiliao.h3c.com/User/other/23007)** 2019-11-25 发表

# 组网及说明

# **1 配置需求或说明**

### **1.1 适用产品系列**

本案例适用于Comware V5 软件平台MSR WiNet系列路由器, 如MSR830-WiNet 、MSR 830-10-WiNe t 、MSR 930-WiNet 、MSR 930-10-WiNet 、MSR 930-WiNet-W 、MSR 2600-10-WiNet等

#### **1.2 配置需求及实现的效果**

PPP用户接入之前,在LAC和LNS之间采用LAC-Auto-Initiated模式建立L2TP隧道。PPP用户接入后, 通过已经建立的L2TP隧道访问公司总部。

#### **2 组网图**

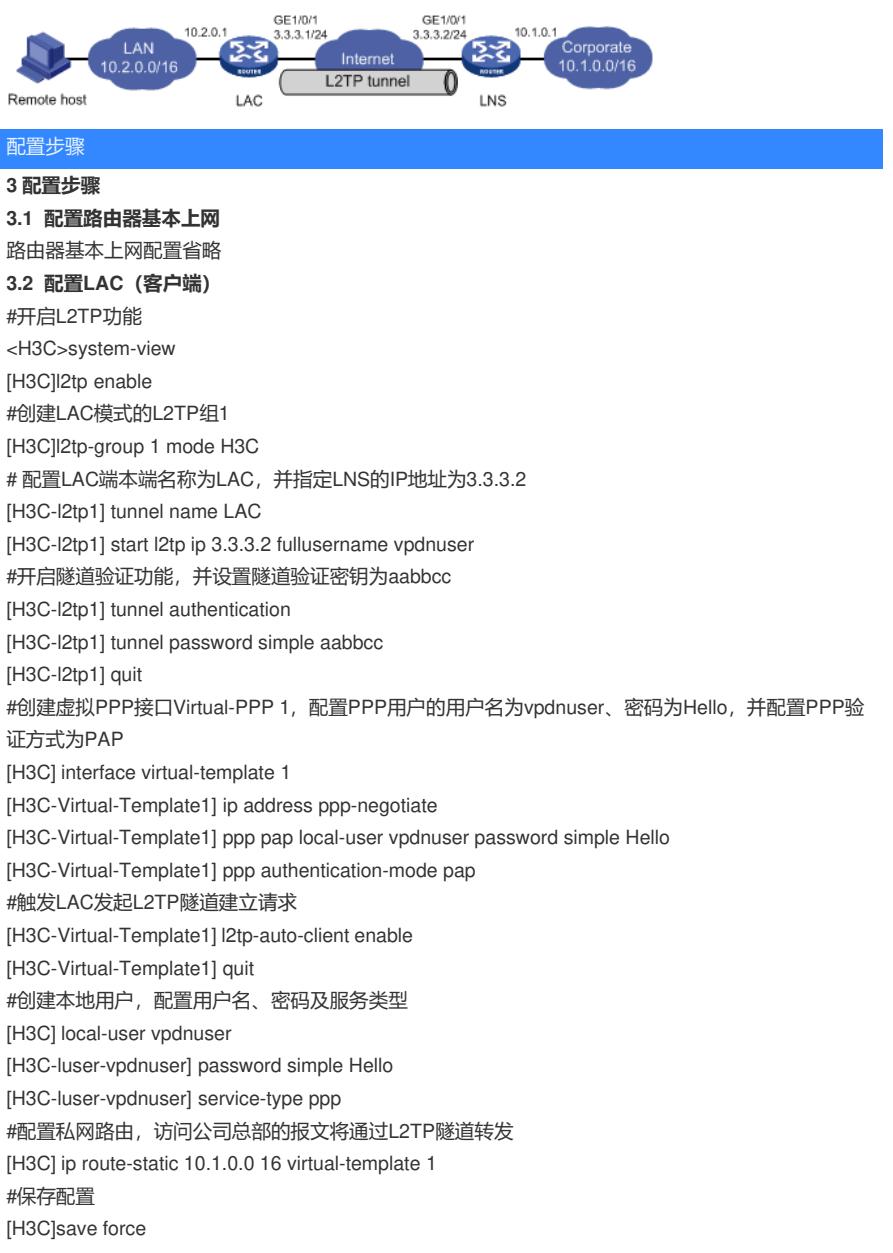

## **3.3 配置LNS(服务端)**

#创建本地PPP用户vpdnuser,配置密码为Hello <H3C> system-view [H3C] local-user vpdnuser class network [H3C-luser-network-vpdnuser] password simple Hello [H3C-luser-network-vpdnuser] service-type ppp [H3C-luser-network-vpdnuser] quit

#创建接口Virtual-Template1,配置VT口IP地址,PPP认证方式为PAP,并指定为LAC client端分配地 址池pool 1的地址 [H3C] interface virtual-template 1 [H3C-virtual-template1] ip address 192.168.0.1 24 [H3C-virtual-template1] ppp authentication-mode pap [H3C-virtual-template1] remote address pool 1 [H3C-virtual-template1] quit #配置ISP域system对PPP用户采用本地验证 [H3C] domain system [H3C-isp-system] authentication ppp local [H3C-isp-system] ip pool 1 192.168.0.2 192.168.0.100 [H3C-isp-system] quit #开启L2TP功能,并创建LNS模式的L2TP组1 [H3C] l2tp enable [H3C] l2tp-group 1 mode LNS #配置LNS端本端名称为LNS,指定接收呼叫的虚拟模板接口为VT1,并配置隧道对端名称为LAC [H3C -l2tp1] tunnel name LNS [H3C-l2tp1] allow l2tp virtual-template 1 remote LAC #启用隧道验证功能,并设置隧道验证密钥为aabbcc H3C-l2tp1] tunnel authentication [H3C-l2tp1] tunnel password simple aabbcc [H3C-l2tp1] quit #配置私网路由,下一跳指定为LNS为LAC的Virtual-PPP 1接口分配的私网IP地址使得访问PPP用户的 报文将通过L2TP隧道转发 [H3C]ip route-static 10.2.0.0 16 virtual-template 1 #保存配置 [H3C]save force 配置关键点